# **Migrate ARM Compiler 5 to ARM Compiler 6**

MDK Tutorial

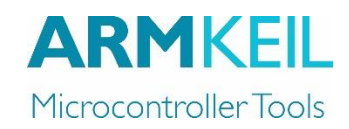

### AN298, March 2017, V 1.0 **feedback@keil.com** feedback@keil.com

## <span id="page-0-0"></span>**Abstract**

ARM® Compiler 6 is the compilation toolchain for the ARM architecture, available in MDK Version 5.

ARM Compiler 6 brings together the modern LLVM compiler infrastructure and the highly optimized ARM C libraries to produce performance and power optimized embedded software for the ARM architecture. Efficient code generation, better diagnostics, and faster feature development.

Since ARM Compiler 6 is based on a new technology it is only partially compatible with previous ARM Compiler Versions (5 and before). This application note guides to port your application source code, compiler settings and make best use of new compiler optimizations and diagnosis facilities.

## **Contents**

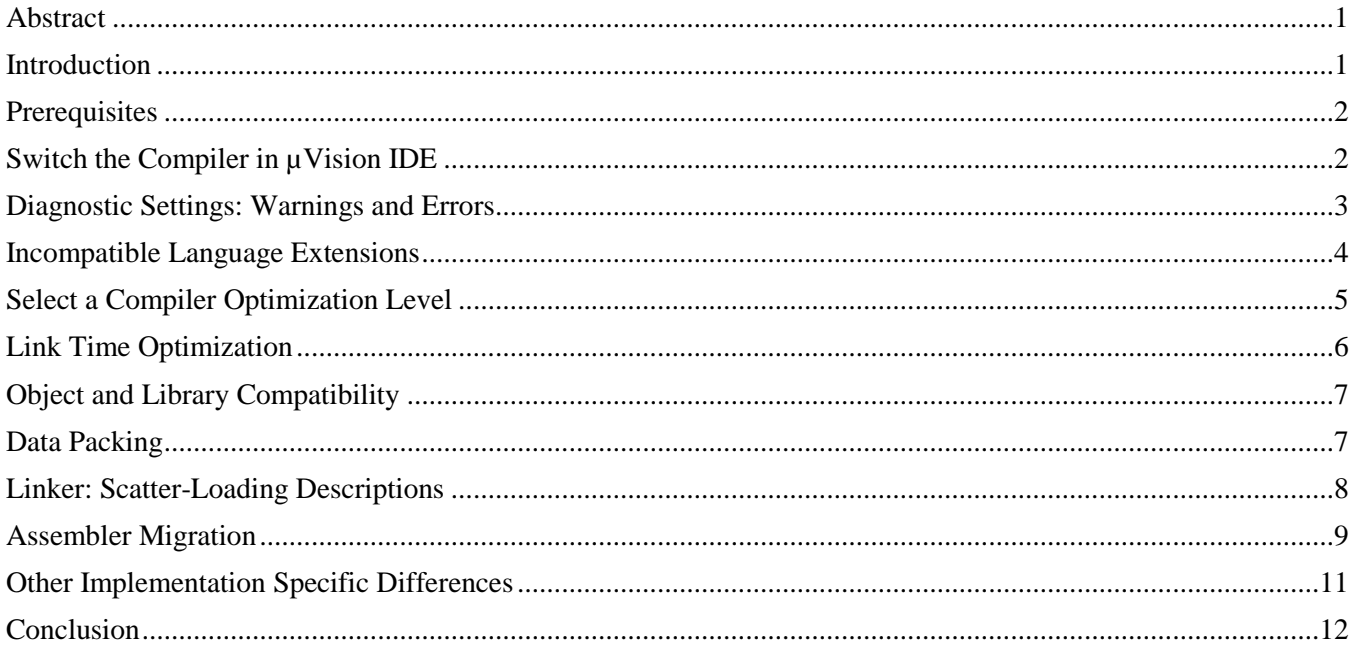

## <span id="page-0-1"></span>**Introduction**

ARM® Compiler 6.6 has many advantages. Some highlights are:

- Best-In-Class code size for ARMv7-M (Cortex-M3 to Cortex-M7)
- Complete support for ARMv8-M (Cortex-M23 and Cortex-M33)
- Latest  $C_{++}$  standards supported  $(C_{++}14)$
- GCC Compatibility

Next ARM Compiler 6 version (introduced in May 2017) additionally offers:

- Improved Code-Size for ARMv6M (Cortex-M0 / M0+)
- Functional Safety Certification Package

# <span id="page-1-0"></span>**Prerequisites**

To use ARM Compiler 6 it is recommended to use the following MDK version at least:

MDK version 5.23 or higher with ARM Compiler 6.6

MDK 5.23 is shipped with ARM Compiler 5.06 and ARM Compiler 6.6. Both are installed alongside on your hard disk.

The following software packs are the minimum versions supporting ARM Compiler 6:

- Keil MDK-Middleware Pack Version **7.4.0** or higher
- Keil ARM Compiler Support Pack Version **1.3.0** or higher
- ARM CMSIS Pack Version **5.0.1** or higher

The above versions will already be installed with MDK version 5.23 by default.

For Device Family Packs (DFP) please contact the vendor of the pack for information which versions are compatible with ARM Compiler 6.

# <span id="page-1-1"></span>**Switch the Compiler in µVision IDE**

 $\mu$ Vision provides a convenient interface to control all versions of ARM C/C++ Compilers.

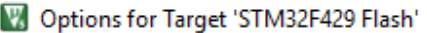

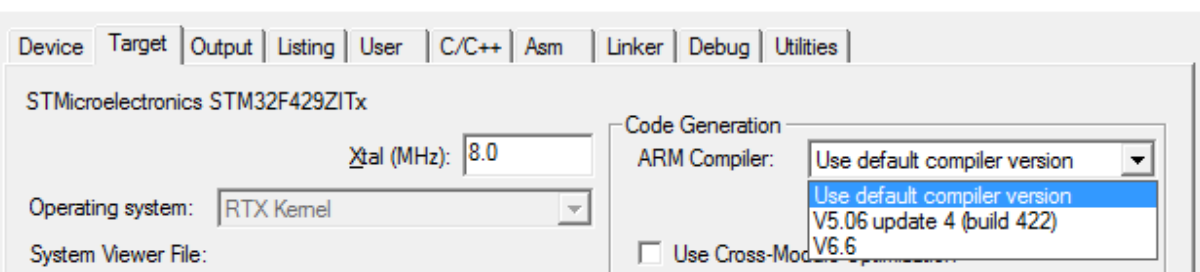

*Select Compiler Version in Options for Target*

Before you begin it is recommended that you create a backup copy of your project.

- 1. Open your project in uVision.
- 2. Choose Project Options for Target from the menu.

On the Target tab you will find the setting for the used compiler version.

- 3. Set the ARM Compiler to Version 6.6 (or any newer version that your MDK release includes)
- 4. Confirm the dialog by pressing OK.

Before this step you cannot make changes to compiler options.

Because there is no equivalent for most ARM Compiler 5 settings all compiler settings will be set to default. This document will discuss all relevant settings to help to identify the correct alternatives.

 $\times$ 

# <span id="page-2-0"></span>**Diagnostic Settings: Warnings and Errors**

ARM Compiler 6 offers a wide range of warning messages. These messages are typically very useful to point out potential issues with your code, which allows you to improve source quality.

Since not all warnings are required at all stages of the development the uVision IDE offers 4 levels of warnings.

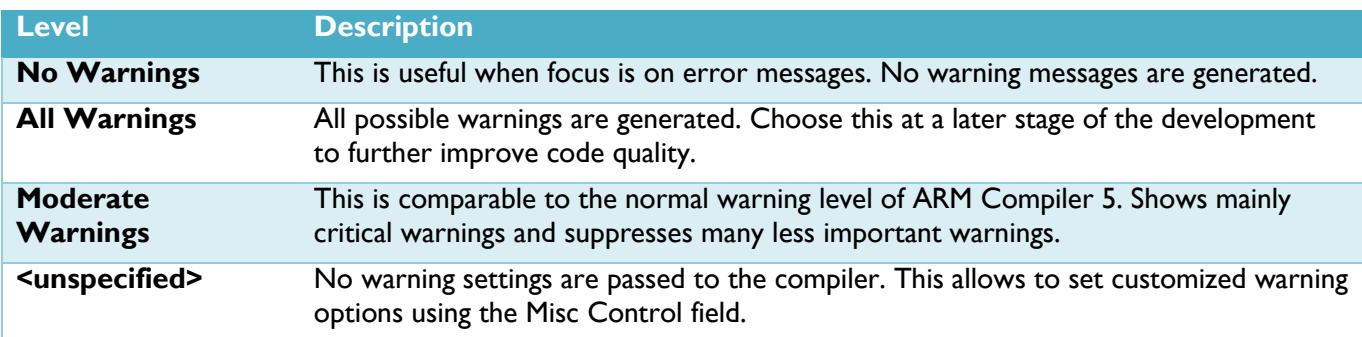

For a complete reference of all available warning options you can refer to the LLVM clang documentation: <http://clang.llvm.org/docs/DiagnosticsReference.html>

When a warning is issued the compiler always reports which diagnostic parameter is related.

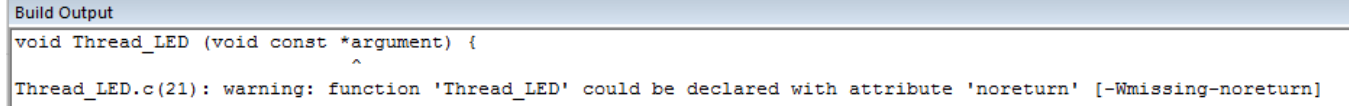

You can disable warnings of a certain diagnostic group by prefixing the parameter with  $-Wno-$ . For example the –Wmissing-noreturn is disabled by the option -Wno-missing-noreturn.

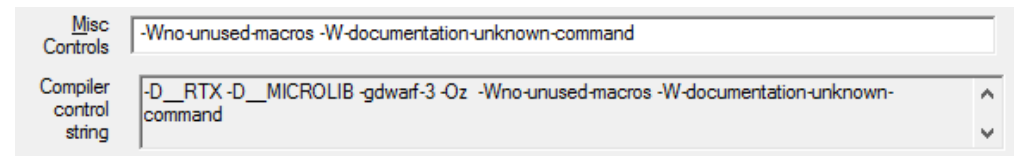

*Use Misc Controls to add or disable custom warnings to the Compiler Controls String*

In a first step of migration it is recommended to switch the level to "No Warnings". This will allow you to focus on error messages. Error messages are likely to be caused when ARM Compiler 5 language extensions have been used.

## <span id="page-3-0"></span>**Incompatible Language Extensions**

Language extension of ARM Compiler 5 and 6 are mainly incompatible.

It is recommended were possible to switch to the CMSIS abstraction of keywords. This guarantees code portability to all CMSIS supported compilers.

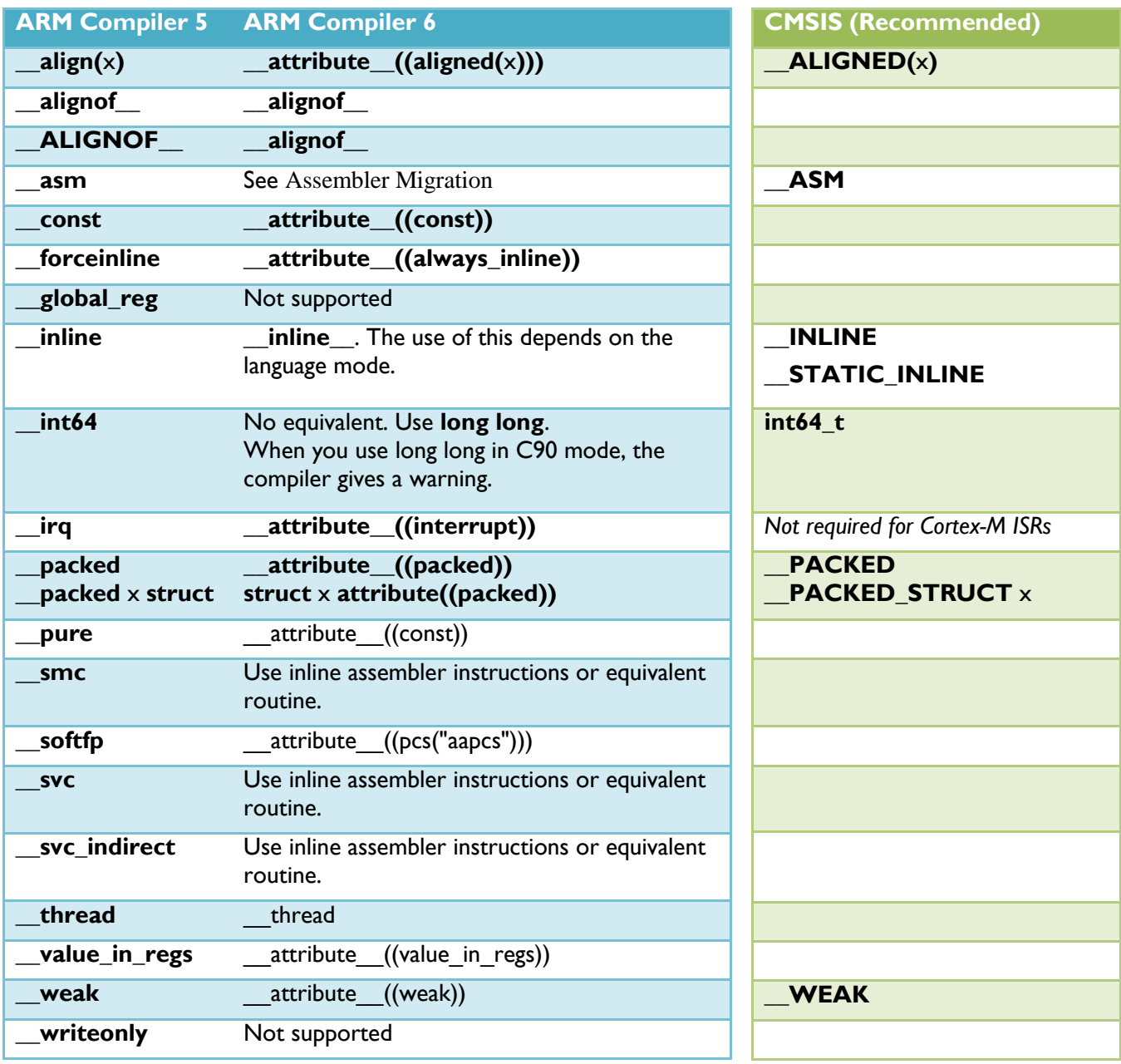

Hint: You might want to use the find feature of the uVision IDE to spot all occurences of above keywords:

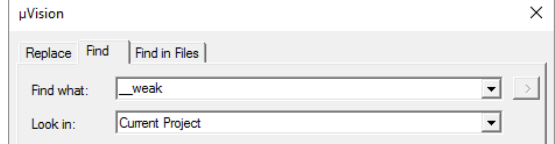

*Ctrl+F opens the Find dialog*

See also the full documentation for CMSIS on [www.keil.com/cmsis](http://www.keil.com/cmsis) - Core – Reference

And check the ARM Infocenter - [infocenter.arm.com](http://www.infocenter.arm.com/) - for Chapter 3 / Compiler Source Code Compatibility of the ARM® Compiler Migration and Compatibility Guide

## <span id="page-4-0"></span>**Select a Compiler Optimization Level**

ARM Compiler 5 offered four different optimization levels 0 to 3. These behave differently than the levels from ARM Compiler 6. There is no direct conversion from the old to the new levels.

Use the below table to choose the optimization that best fits your requirements:

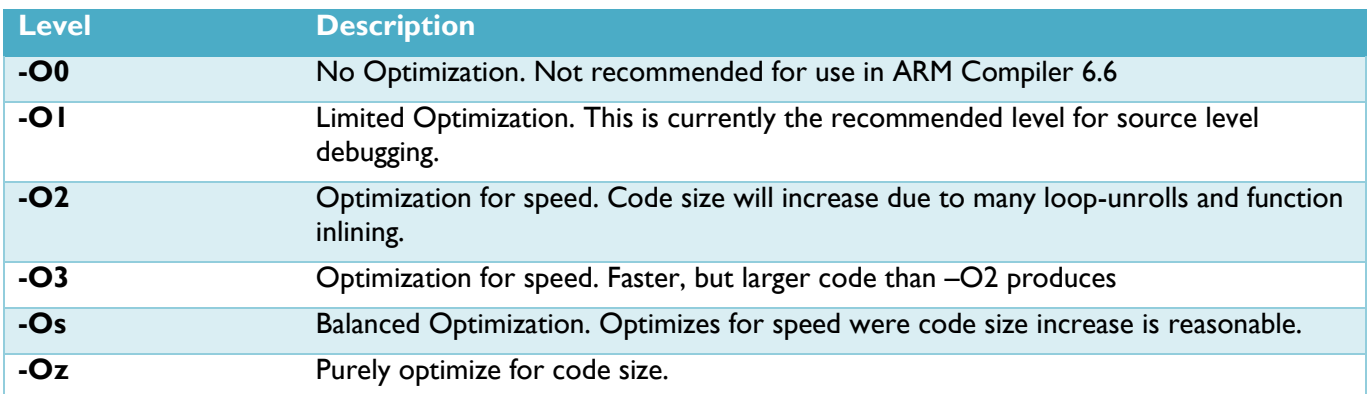

A typical approach to start with is to compile on all levels and identify the result that makes best use of your memory resources. This is almost always the best choice for performance as well.

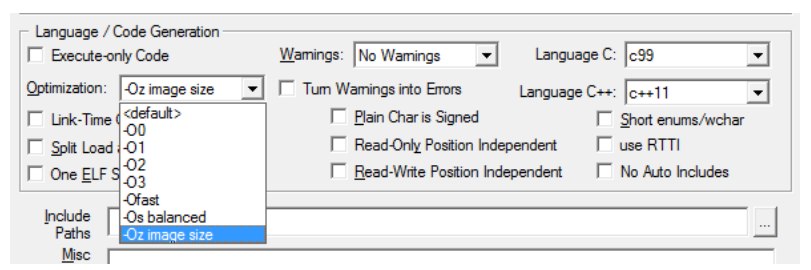

*Setting the Compiler Optimization in the Options for Target Dialog*

The most advanced optimization will be performed with the additional option "Link-Time Optimization".

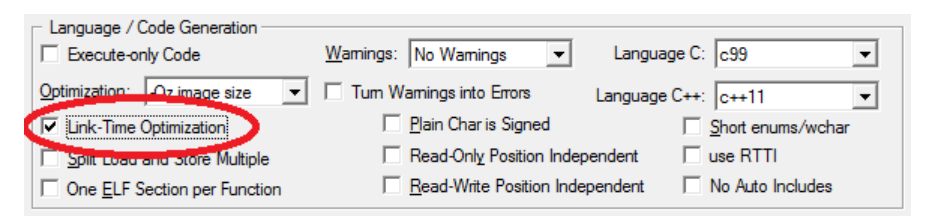

*Activate the Link-Time Optimization for Level Oz for smallest image size.*

#### Floating Point Optimization

Specifying a *fast-math* parameter in the "Misc Controls" for the Compiler controls the floating point behavior.

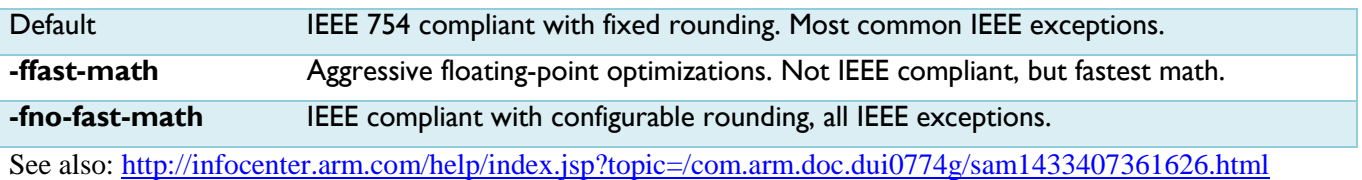

# <span id="page-5-0"></span>**Link Time Optimization**

One of the best optimizations to gain performance and maintain small code size is the so-called inter-modular optimization, also referred to as Link time optimization. In contrast to compiler optimizations it analyzes the whole program. Other optimizations are limited to single functions or single source modules.

Example

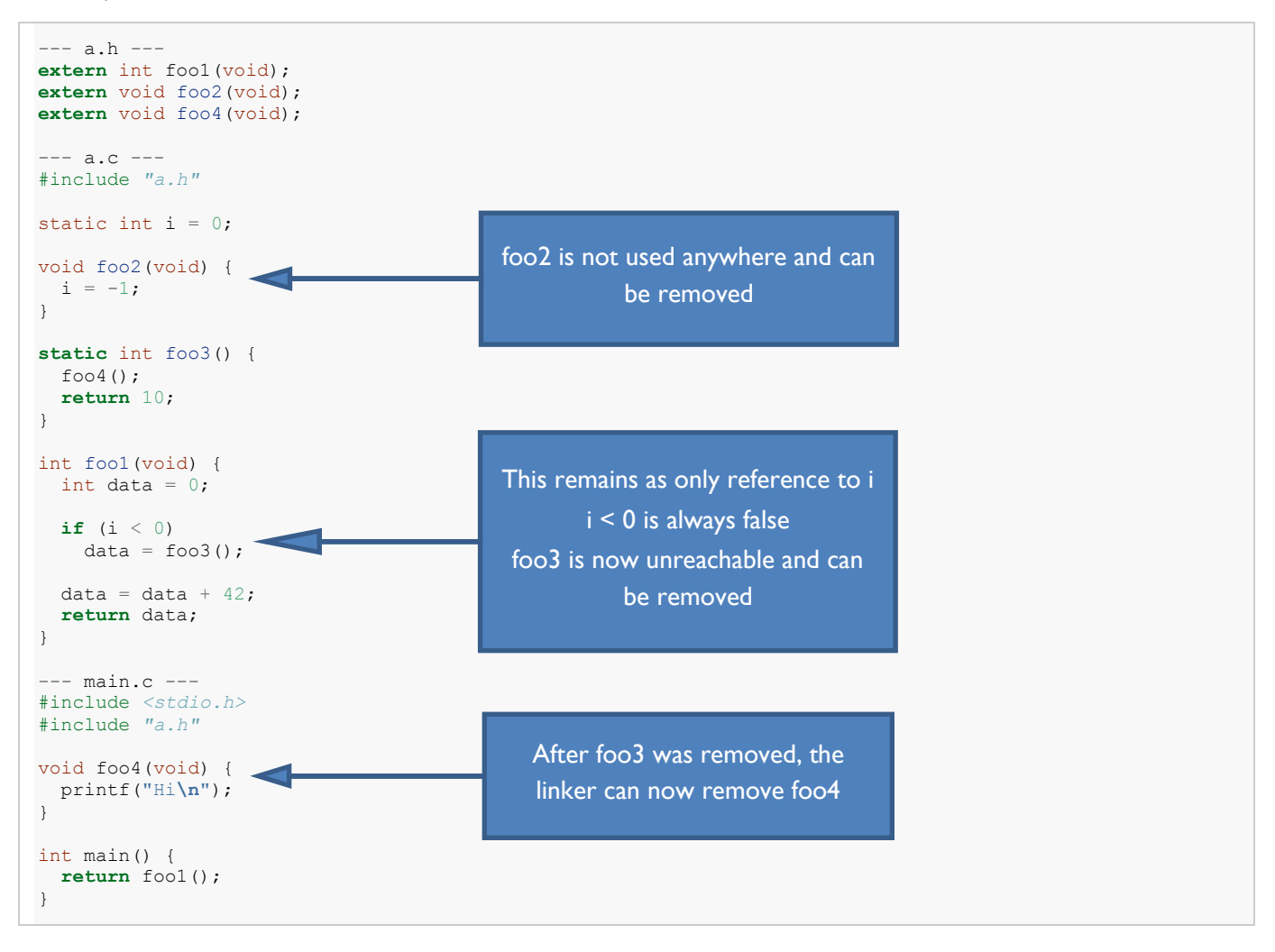

Avoid potential issues with LTO

Although the linker has almost full visibility there are some remaining blind spots. Especially when functions are called by interrupt vector or function pointers they do not always show up in the call tree analysis.

This can lead to functions or variables to be removed accidently.

Variables that are accessed from interrupt level should always be tagged with the keyword volatile.

Functions can be marked with the used attribute to prevent elimination. For example:

void foo2 (void) **attribute ((used))** {  $i = -1;$ }

Also it is not advised to build libraries with the LTO optimization active. In LTO mode the compiler generates object files with an intermediate format called bitcode.

The bitcode file format is not guaranteed to be compatible across ARM Compiler 6 versions.

# <span id="page-6-0"></span>**Object and Library Compatibility**

When your project contains binary objects or libraries compiled with ARM Compiler 5 you can continue to use them. There are some minor compatibility issues with storage types.

By default ARM Compiler 5 stores enums and wide-characters in 16-bit values while ARM Compiler 6 stores them in 32-bit values. ARM Compiler 6 can be set to 16-bit enums/wchars. To achieve this the project needs to be build with two additional options: -fshort-enums & -fshort-wchar

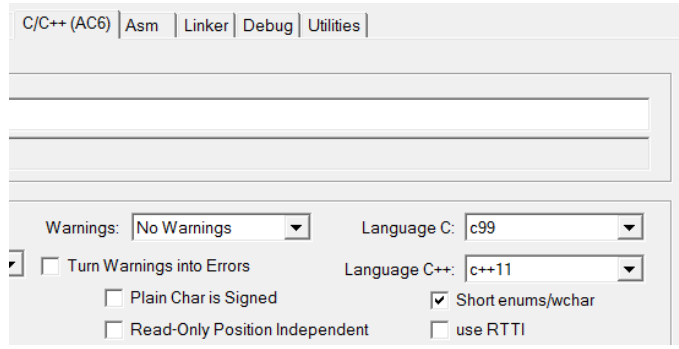

*Short enums/wchar enables the –fshort- options*

If possible you should recompile your libraries with ARM Compiler 6. Functions from older libraries will not benefit of new compiler optimizations and also prevent some link-time optimizations across the application.

# <span id="page-6-1"></span>**Data Packing**

Packing data structures is to place members of the structure into memory without padding space. This typically leads to a situation where some structure members are no longer on natural alignment boundaries of the ARM architecture.

Access to these unaligned variables often comes with a strong penalty in form of extended code size and reduced execution performance. While migrating packed structures in your code to the new syntax it is advised to reevaluate the necessity for packing.

It has to be noted that the ARM Compiler 6 replacement attribute ((packed)) provides a limited functionality compared to \_\_packed.

The attribute ((packed)) variable attribute applies to members of a structure or union, but it does not apply to variables that are not members of a struct or union.

The placement of the attribute is different from the placement of \_packed. If your legacy code contains

typedef \_\_packed struct, then replace it with:

PACKED STRUCT which is defined by the CMSIS Core.

## <span id="page-7-0"></span>**Linker: Scatter-Loading Descriptions**

There are several issues that might occur when custom scatter files are used in your project to control the memory layout.

## **Specifying module names in segment descriptions with LTO**

When LTO optimization is activated the names of modules will often not be detected by the linker. This is caused by the fact that the linker combines all modules into a single anonymous compilation unit first.

Also changing the memory assignment in the options of a source file in the IDE can result in this issue.

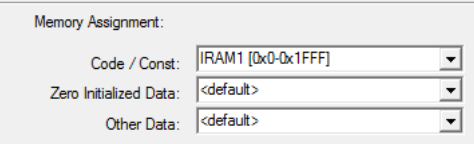

*The code of a module is loaded to RAM at runtime.*

The best solution to locate functions and variables in special memory segments is to name them in the source code and locate this named section.

Example: The following function prototype from a flash algorithm has to be executed in RAM:

```
int ProgramPage (uint32 t adr, uint32 t sz, uint8 t *buf)
{
 …
}
```
Use the section attribute to add the function to a section with a custom name:

```
attribute ((section("myflash"))) int ProgramPage (uint32 t adr, uint32 t sz, uint8 t *buf)
{
 …
```
In the scatter description this section is located to a RAM segment:

```
 RW_IRAM1 0x20000000 0x00050000 { ; RW data
  . ANY (+RW +ZI) *(name) ; replaces the formerly used module.o(+RO)
 }
```
## **C Preprocessing used in Scatter file**

If the scatter file contains preprocessing directives like *#define* and *#include* one of the first lines of the file will set up the interpreter. With ARM Compiler 5 this will typically look like:

**#! armcc –E**

}

Transform the line to use the ARM Compiler 6 executable "armclang" instead:

**#! armclang -E --target=arm-arm-none-eabi -mcpu=cortex-m7 –xc**

The –mcpu parameter is mandatory for –E. You can adapt it to the target core used in your project.

## <span id="page-8-0"></span>**Assembler Migration**

ARM Compiler 6 changes the strategy of handling assembly code completely.

Assembly syntax is now compatible with the GNU style rather than the ARM style. Assembling is done by the compiler executable. There is no separate assembler executable.

# **Migrate ARM Syntax to GNU Syntax**

The following statements are different between ARM and GNU syntax:

- Directives.
- Format of labels, comments, and some types of literals.
- Some symbol names.
- The operators.

The following examples show simple, equivalent, assembly code in both ARM and GNU syntax:

ARM syntax

```
; Simple ARM syntax example
; Iterate round a loop 10 times, adding 1 to a register each time.
       AREA ||.text||, CODE, READONLY, ALIGN=2
main PROC
       MOV w5,#0x64 ; W5 = 100
      MOV w4, #0 ; W4 = 0B test loop ; branch to test loop
loop
       ADD w5,w5,#1 ; Add 1 to W5
       ADD w4,w4,#1 ; Add 1 to W4
test_loop
      CMP w4, #0xa ; if W4 < 10, branch back to loop
       BLT loop
       ENDP
       END
```
GNU syntax

```
// Simple GNU syntax example 
// Iterate round a loop 10 times, adding 1 to a register each time.
       .section .text,"x" 
       .balign 4
main: // 
       MOV w5,#0x64 // W5 = 100 
      MOV w4, #0 // W4 = 0B test loop // branch to test loop
loop:
       ADD w5,w5,#1 // Add 1 to W5
       ADD w4,w4,#1 // Add 1 to W4
test_loop:
       CMP w4,#0xa // if W4 < 10, branch back to loop
       BLT loop
       .end //
```
Refer to the ARM Compiler 6 Reference Manual for a detailed description of differences. <http://infocenter.arm.com/help/index.jsp?topic=/com.arm.doc.dui0742g/chr1398241769674.html>

### **Assembler Modules**

Current releases of ARM Compiler 6 are deployed with the legacy ARM Assembler (armasm.exe). This allows you to use existing assembler files untouched. The object files of the armasm can directly be used by the new linker. When you create new assembler modules it is recommended to create these with the GNU syntax.

An example of invoking the legacy ARM Assembler:

**armasm --cpu=Cortex-M4.fp -o file.o file.s**

Assembling using the ARM Compiler 6 (accepts GNU syntax source only):

**armclang --target=arm-arm-none-eabi -mcpu=cortex-m4.fp -c -o file.o file.s**

The  $\mu$ Vision IDE will handle the command line of the assembler of choice. Select **"Assemble by using ArmClang"** V6 to use the new GNU syntax assembly globally or for each file:

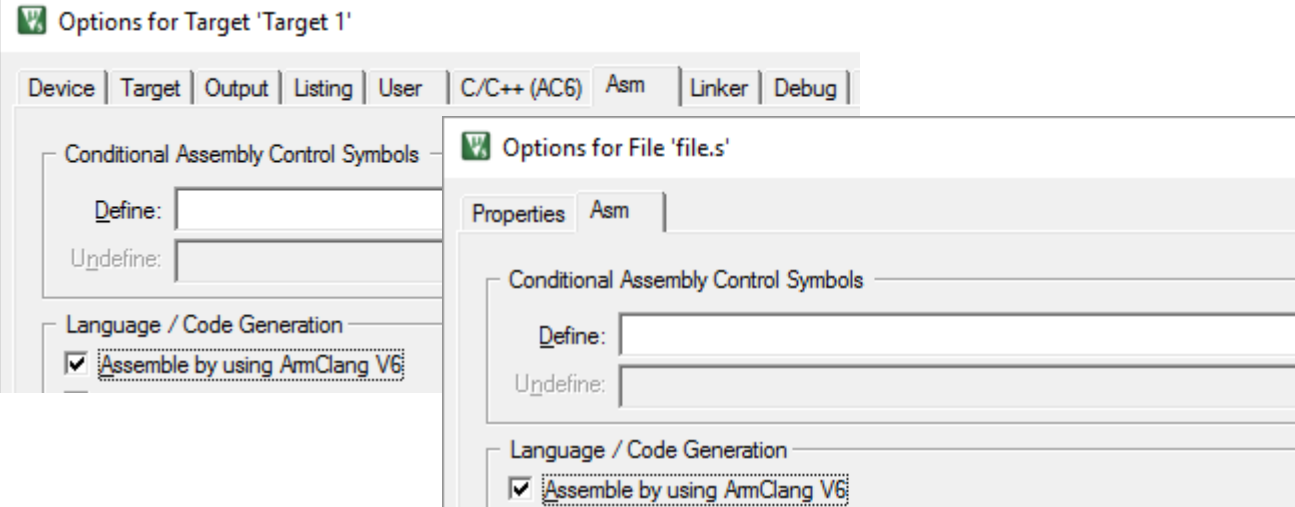

### **Inline Assembler**

The *\_\_asm* keyword can incorporate inline GCC syntax assembly code in line with C source. ARM Compiler 6 only supports GNU style inline assembler statements.

The general form of an  $a$ sm inline assembly statement is:

\_\_asm(*code* [: *output\_operand\_list* [: *input\_operand\_list* [: *clobber\_list*]]]);

*code* is the assembly code. For example: **"ADD %[result], %[input\_i]"**

*output\_operand\_list* is an optional list of output operands, separated by commas. Each operand consists of a symbolic name in square brackets, a constraint string, and a C expression in parentheses. Example for a single output operand: **[result] "=r" (res).**

*input operand list* is an optional list of input operands, separated by commas. Input operands use the same syntax as output operands. E.g.: **[input\_i] "r"** 

*clobber\_list* is an optional list of clobbered registers, or other values

See also for more details:

<https://gcc.gnu.org/onlinedocs/gcc/Using-Assembly-Language-with-C.html#Using-Assembly-Language-with-C>

### **Embedded Assembler**

The embedded assembler that allowed to declare assembler language functions in a C source context is deprecated in its previous form.

Example of an Embedded Assembler strcpy function:

```
asm int f(int i)
{
     ADD r0, r0, #1 
}
```
Instead implement the function as a normal C function with Inline Assembly.

```
int f(int i)
{
       __asm("ADD r0, r0, #1"); 
}
```
Using the so called Extented Asm syntax defined by the GNU GCC you can still access symbols and labels declared in C language. See:<https://gcc.gnu.org/onlinedocs/gcc/Extended-Asm.html>

Example of GNU Extended Asm syntax accessing a variable from the C context:

```
unsigned long Swap(unsigned long value)
{
  \overline{\phantom{a}} asm (\overline{\phantom{a}} "EOR
            "EOR r3, 81, 81, ROR #16\n't" BIC  r3, r3, #0x00FF0000\n't""BIC r3, r3, #0x00FF0000\n\h\n"MOV = 80. $1, ROR #8\n\h\n't"WOV 80, 81, ROR #8\n\t"<br>"EOR 80, 81, ROR #8\n\t"
                           "EOR %0, %0, r3, LSR #8"
              : "=r" (value)
              : "0"(value)
              : "r3"
);
return value;
}
```
## <span id="page-10-0"></span>**Other Implementation Specific Differences**

Some important differences in implementation defined handling are outlined below. Check you source for the occurrence of these.

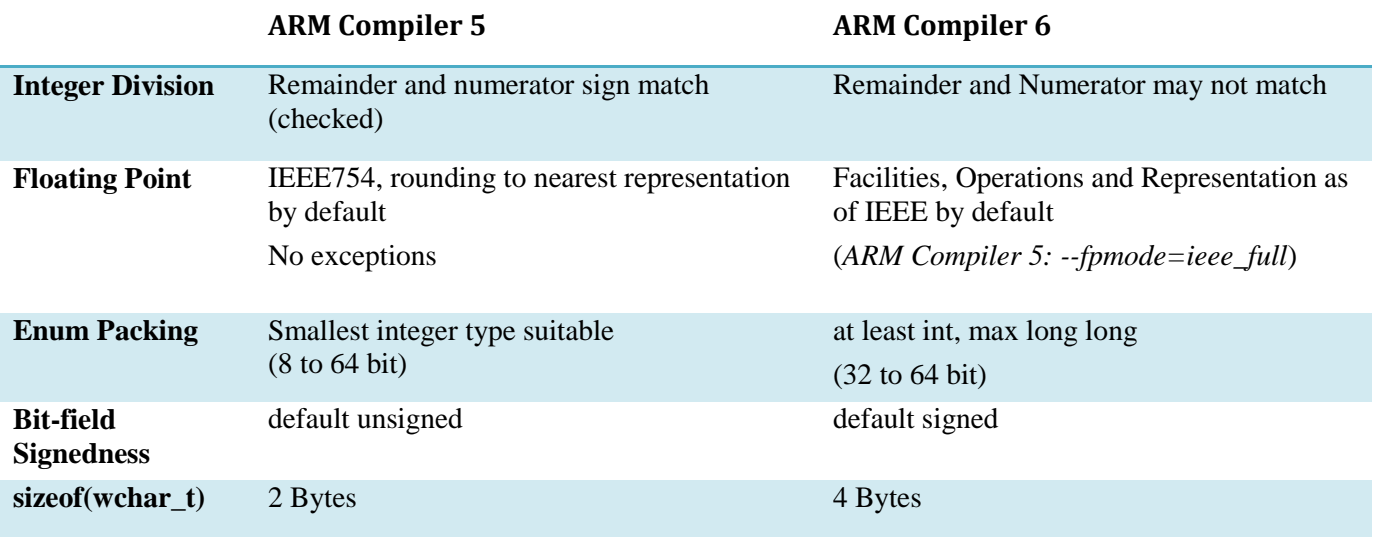

# <span id="page-11-0"></span>**Conclusion**

The migration to ARM Compiler 6 is feasible with the assistance of uVision and the documentation provided. Although there is some effort involved, especially when converting language extensions, the result is mostly smaller code size and better performance.